# EE565: MOBILE ROBOTICS

# LAB # 9: USING IROBOT CREATE TO MAKE ENVIRONMENT GRID MAP WITH LASER

## RANGE SCANNER

#### **DESCRIPTION**

This lab introduces the students to the slam\_gmapping node, whose function is to do Simultaneous Localization and Mapping (SLAM) from the data acquired from a laser scanner equipped iRobot. SLAM has been one of the most widely researched topics in robotics community. Students will be implementing SLAM algorithm to make a 2D map of an environment.

### IN-LAB WORK

This lab is composed of two components that are to be completed in lab time. There's no lab assignment.

#### HARDWARE COMPONENT:

You will be provided with a rosbag file that has odometry and laser scan data, recorded by moving iRobot (w/scanner) around SSE  $3^{rd}$  floor. You are required to map the environment as a 2D grid map by using gmapping ROS package.

To make a bag file:

- 1. Install hokuyo-node and gmapping packages.
- 2. Connect the hokuyo laser scanner with 12V power, and the USB data cable with the PC.
- 3. Open the port: sudo chmod 777 /dev/ttyACM0
- 4. Set the port: rosparam set hokuyo\_node/port /dev/ttyACM0
- 5. Run the laser scanner: rosrun hokuyo\_node hokuyo\_node
- 6. Visualize the laser data topic "/scan" in rViz.
- 7. Now, connect the iRobot Create. Launch minimal\_launch and turtlebot\_teleop\_joy nodes.
- 8. Verify if all topics are being published and the robot is able to move with the help of controller.
- 9. Record using rosbag with the laser mounted on iRobot and traverse around the target environment that you want to map.
- 10. Once you have the recording, continue with the map building process.

#### Running gmapping:

- 11. Play the recorded bag file that has the desired topics (/tf, /scan, /odom, etc.)
- 12. Run the slam gmapping node.
- 13. Launch rViz and visualize the "map" topic.
- 14. As the bag file keeps playing, you'll see the map keeps updating.
- 15. Get your map checked.

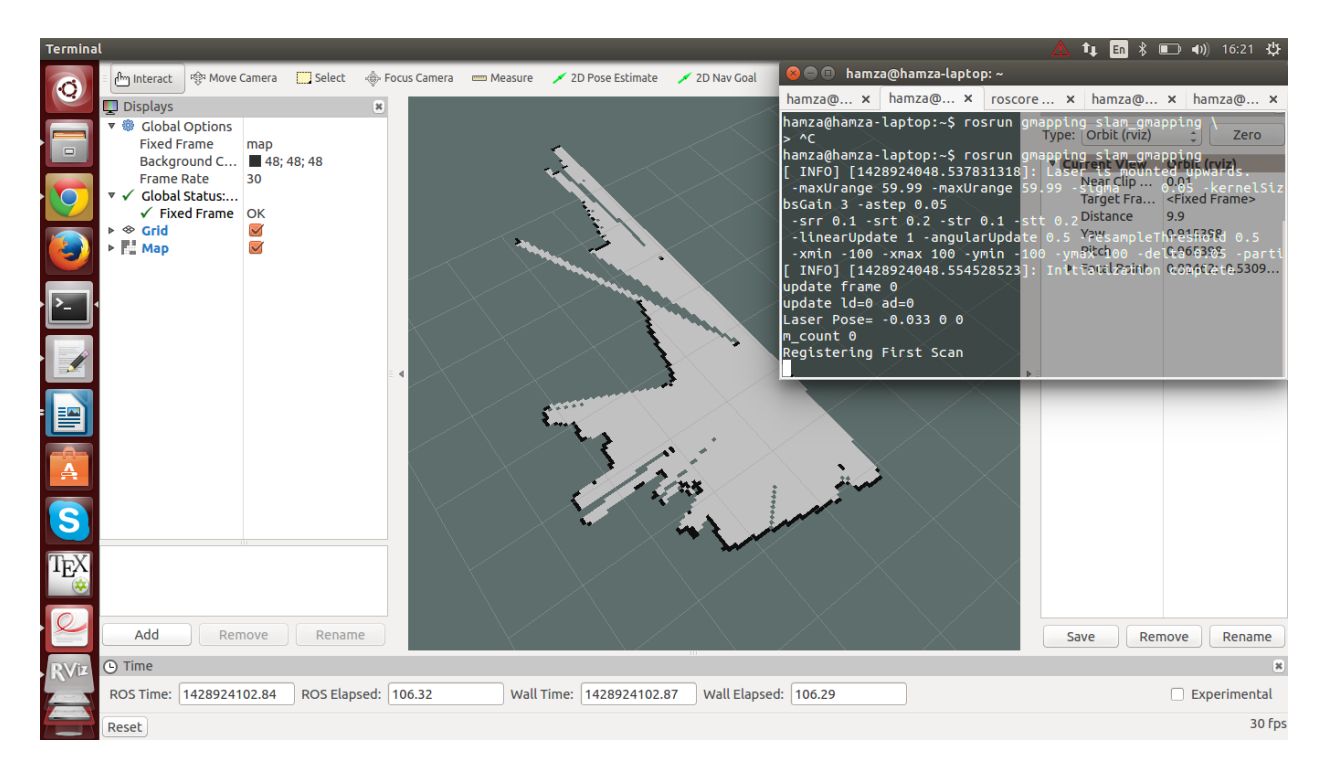

#### SIMULATION COMPONENT:

In this component, you have to perform SLAM using a robot in Gazebo with hokuyo sensor mounted on it. You can use turtlebot and put the hokuyo sensor on it by editing its model.sdf file. Once you have a working robot, ensure that it is publishing the /tf topic that has the transformation between the sensor, and odometry reference frames. /scan topic should be publishing the data from hokuyo laser scanner. After all this is ready, run the slam\_gmapping node with this simulation setup and visualize the 2D grid map in rViz. It will be similar to the one made in hardware component.

Note: You should use the map maze model provided on LMS and try to map that maze. You may use any robot (iRobot isn't necessary). The map model is as follows:

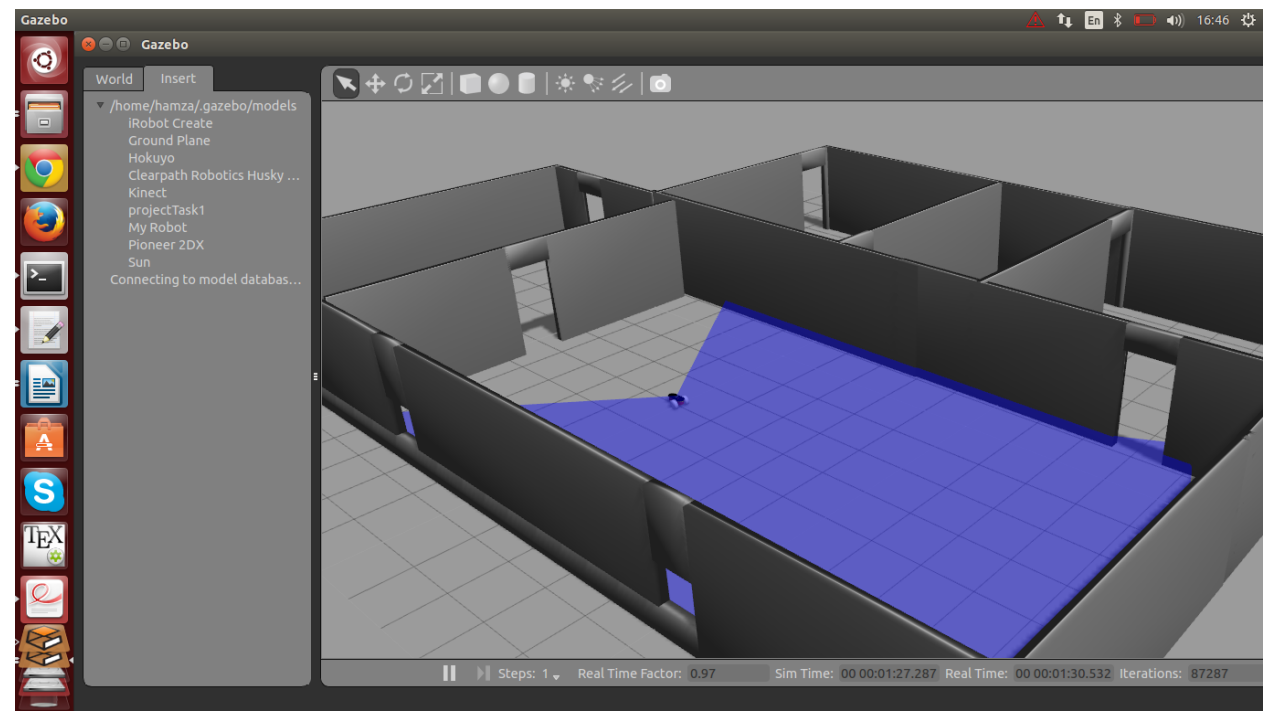

Dr. –Ing. Ahmad Kamal Nasir 08 Apr 2015 Page: 2 of 2